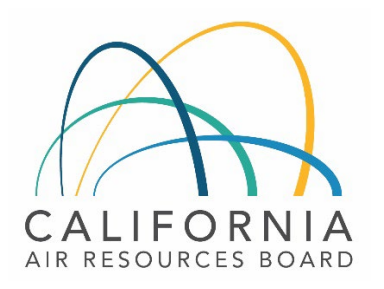

# Tier 1 Simplified CI Calculator Instruction Manual

Starch and Fiber Ethanol

February 21st, 2023

#### A. Introduction

This document provides detailed instructions for the use of the Tier 1 Simplified CI Calculator for Starch and Fiber Ethanol (T1 SFE Calculator). This calculator is to be used to calculate the carbon intensity (CI) for ethanol produced from corn and/or sorghum feedstocks.

## Download the T1 SFE Calculator here:

LCFS Life Cycle Analysis Models and Documentation | California Air Resources Board (Link will be active when the ISOR is published)

The T1 SFE Calculator requires the applicant to add monthly operational data, fuel production quantities, and transport distances to calculate the CI of starch and corn fiber ethanol pathways. Some CARB-approved default and conditional default input values may also be selected.

### B. T1 SFE Calculator Overview

The following table provides an overview of the worksheets used in the T1 SFE Calculator.

| Worksheet Name       | Description                                                                                                    |  |
|----------------------|----------------------------------------------------------------------------------------------------|--|
| Introduction         | Provides a brief introduction for the Tier 1 SFE Calculator.                                                                                                    |  |
| Site-Specific Inputs | Worksheet for entering project input data used for calculating the<br>carbon intensity (CI) of the pathway.                                                                                                    |  |
| Pathway Summary      | Contains the calculated CIs for the given pathway based on the data<br>entered in the "Site-Specific Inputs" worksheet. Also contains a<br>section for pathway-specific operating conditions, to be completed by<br>CARB staff prior to pathway certification. |  |
| Predefined Inputs    | Reference worksheet. Contains inputs and emission factors from used<br>in calculations of carbon intensities and specifications of fuels, global<br>warming potentials of greenhouse gases, and unit conversion values.                                        |  |

*Table B.1. Worksheets Used in the T1 SFE Calculator*

The cells in the T1 SFE calculator have various fill colors per the legend below:

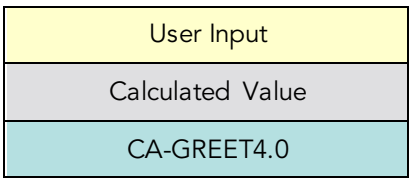

- "User Input" cells must be completed if the input is used by the fuel pathway. If the input is irrelevant, it may be left blank or hidden by deselecting the input checkbox in Section 2. For example, if a pathway uses natural gas as a process energy, the quantity of natural gas used must be entered into the user input cells under the correct field in Section 4. If the pathway does not use natural gas as a process energy, the user input cells in that field may be left blank or hidden by deselecting the appropriate Section 2 checkbox. All User Inputs are subject to verification as part of initial pathway certification and annual fuel pathway reporting.
- "Calculated Value" cells contain formula that provide a calculated result based on either user input data or CA-GREET4.0.
- "CA-GREET4.0" cells contain input values from the CA-GREET4.0 model.

Calculated Value formula and CA-GREET4.0 values cannot be modified without written permission from CARB. Approved modifications may require the use of a Tier 2 pathway application.

## C. Site-Specific Inputs Worksheet

The Site-Specific Inputs worksheet contains the main CI calculation worksheet which consists of the following major components:

- Section 1. Applicant Information
- Section 2. Pathway Inputs
- Section 3. Static Operational Data
- Section 4: Monthly Operational Data

All relevant site-specific inputs must be entered in the respective input fields. Once all site-specific inputs for a given facility have been entered, the pathway CIs for the various streams will be displayed in the Pathway Summary worksheet.

### *Section 1: Applicant Information*

Begin by selecting the Site-Specific Inputs worksheet, then enter information for the following input sections listed in Tables C.1 – C.4 below.

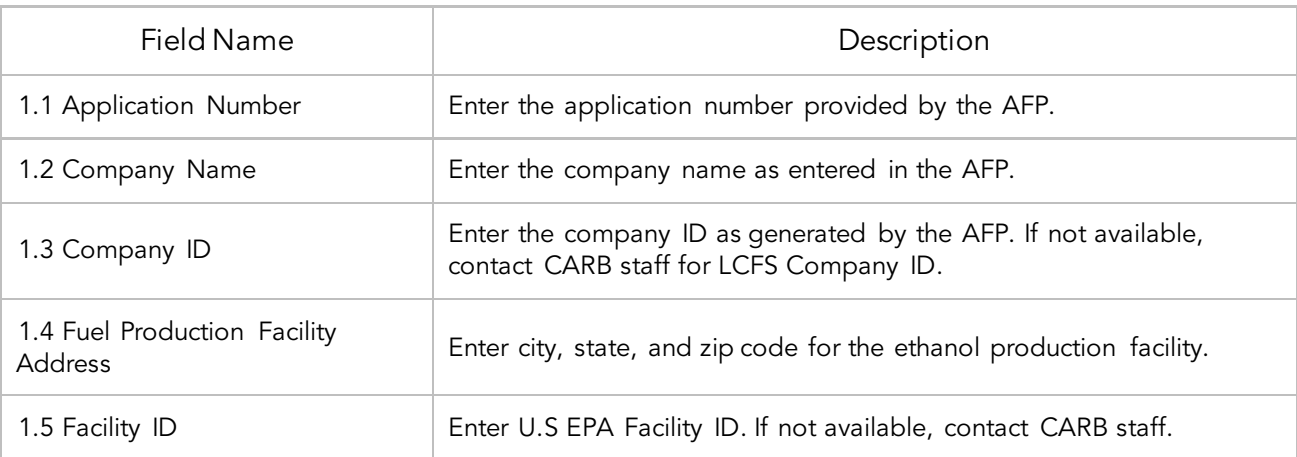

## *Table C.1. Input Field Instructions for Section 1 of the T1 SFE Calculator*

### *Section 2: Pathway Inputs*

Section 2 provides the option to select only input fields that apply to a given pathway, which hides irrelevant inputs in Section 4 of the worksheet. Figure 1 below shows the various input options permitted in the T1 SFE Calculator. If a fuel pathway has additional emissions inside the system boundary that are not listed in Section 2, a Tier 2 application is required to document and account for those emissions.

| <b>Section 2: Pathway Inputs</b> |                                                                                             |                                        |  |
|----------------------------------|---------------------------------------------------------------------------------------------|----------------------------------------|--|
| 2.1 Pathway Cls                  | C Composite                                                                                 | C Allocated                            |  |
| 2.2 Feedstocks                   | $\overline{\Box}$ Corn                                                                      | $\Box$ Sorghum                         |  |
| 2.3 Feedstock Transport          | $\n  Truck\n$                                                                               | $\Box$ Rail                            |  |
| 2.4 Process Energy               | $\overline{\mathbb{E}}$ Natural Gas<br>$\Box$ Grid Electricity<br>$\Box$ Low-Cl Electricity | $\n  Biomethane\n$<br>$\n  Biomass\n$  |  |
| 2.5 Coproducts                   | $\Box$ Dry DGS<br>$\Box$ Modified DGS<br>$\nabla$ Wet DGS                                   | $\Box$ Distiller's Oil<br>$\Box$ Syrup |  |
| 2.6 Ethanol Sold                 | $\n  Denature$<br>$\nabla$ Cellulosic                                                       | $\n  Undenatured\n$                    |  |

*Figure C.1. SFE Calculator Input Selection Panel*

## *Table C.2. Input Field Instructions for Section 2 of the T1 SFE Calculator*

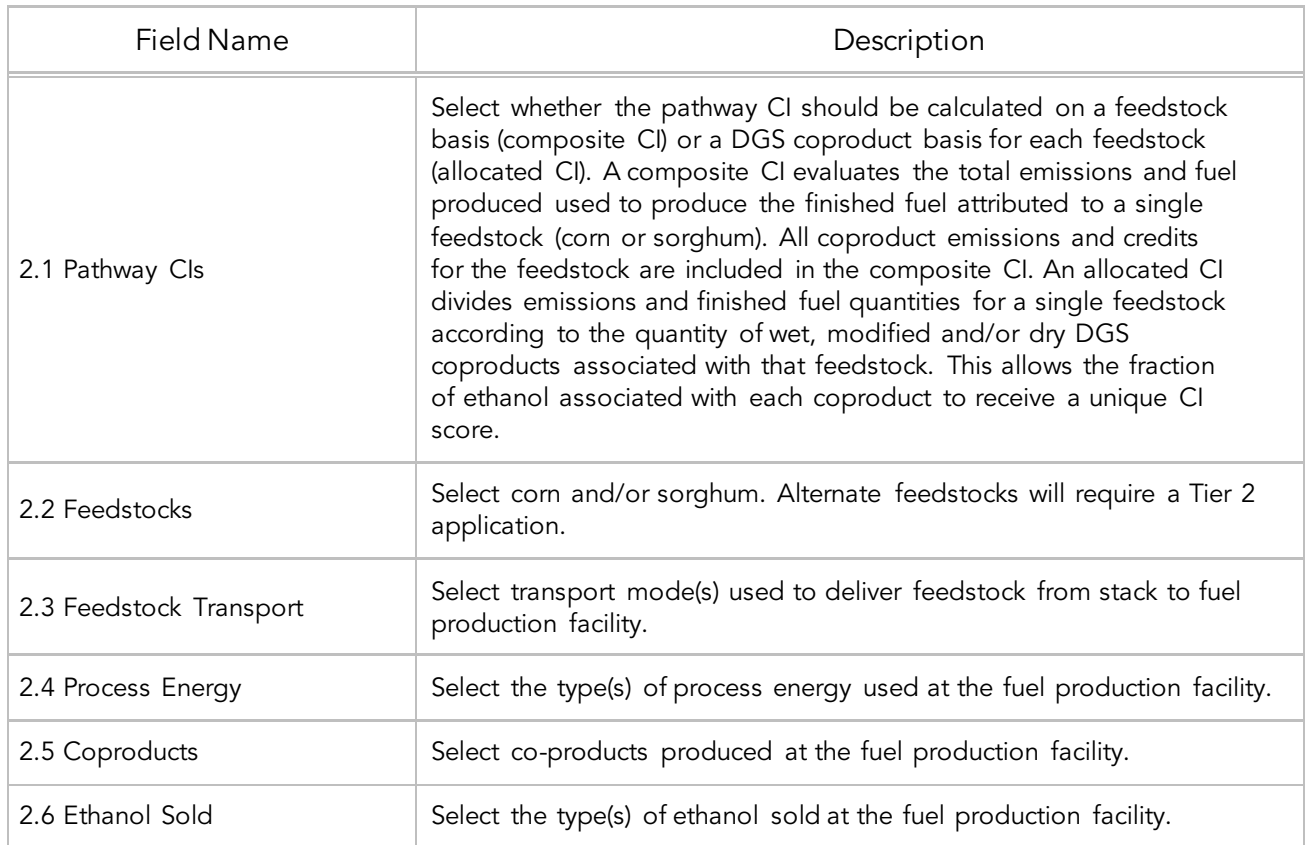

## *Table C.3. Input Field Instructions for Section 3 of the T1 SFE Calculator*

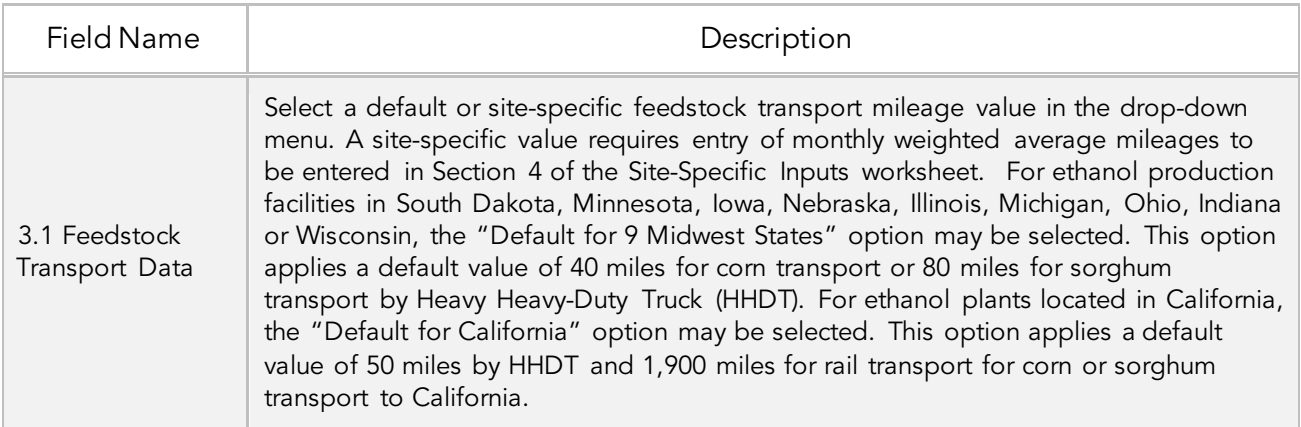

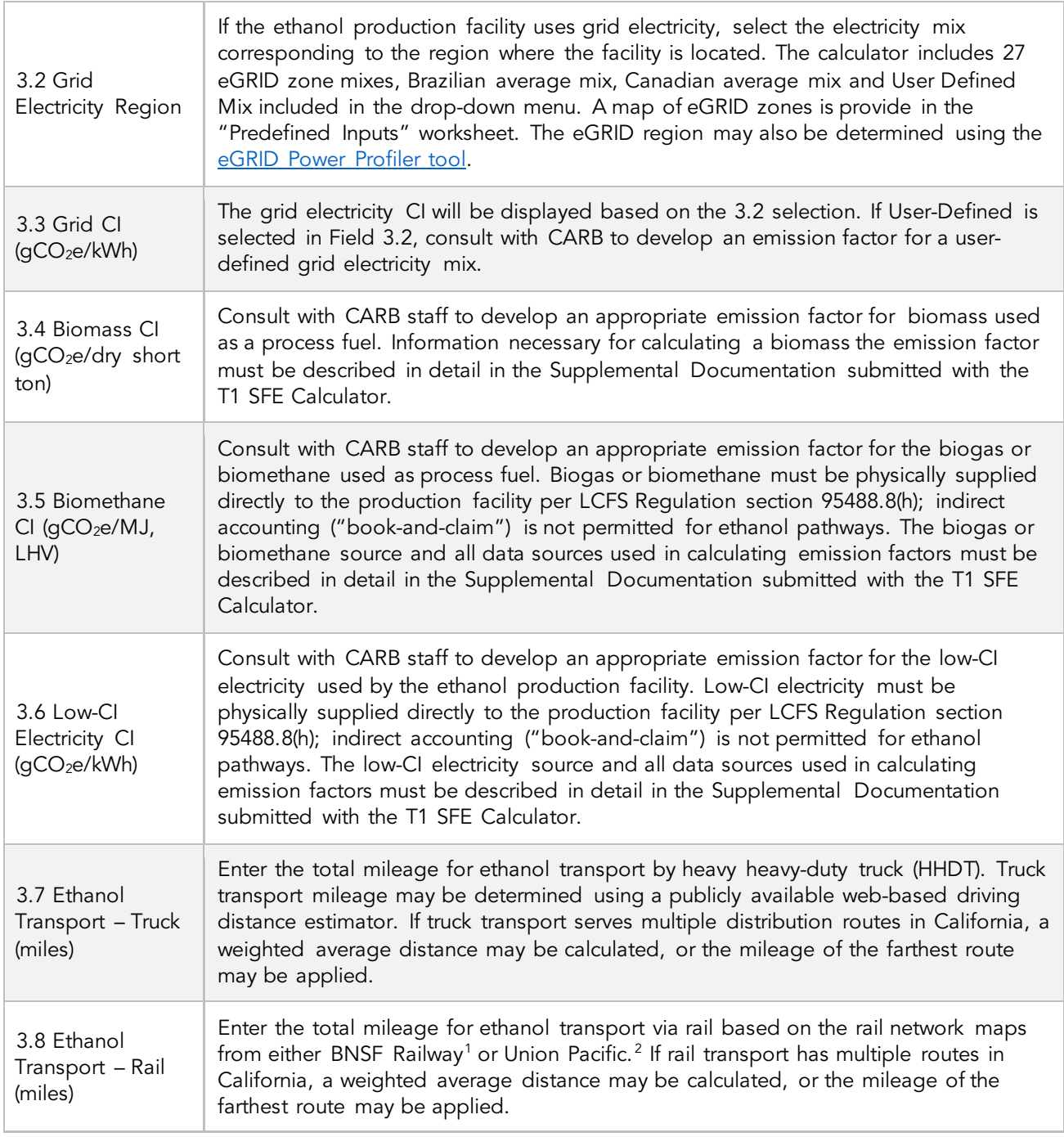

<span id="page-5-0"></span><sup>1</sup> <http://www.bnsf.com/customers/where-can-i-ship/>2 <https://www.up.com/aboutup/usguide/index.htm>

<span id="page-5-1"></span>

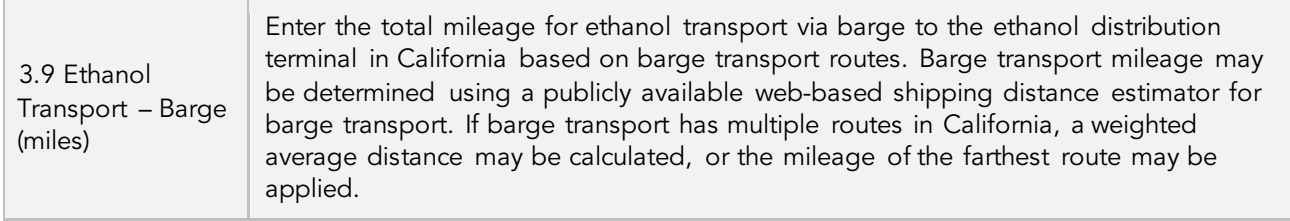

## *Section 4: Monthly Operational Data*

Operational data for all fields selected by the user in Section 2 must be entered into the fields in Section 4 for each month of the operational data period. Fields that do not apply to the fuel pathway may either be unselected using the Pathway Input options in Section 2 or may be left blank. Any gaps in data reporting must comply with the Missing Data Provisions in LCFS Regulation section 95488.8(k). For Fields 4.2 thru 4.13, feedstock quantities should be reported inclusive of moisture content. Feedstocks received by the ethanol production facility with a moisture content lower than 15% must report quantities adjusted to a 15% moisture content basis. If corn or sorghum inventory should be reported in bushels using a conversion factor of 56 lbs/bushel.

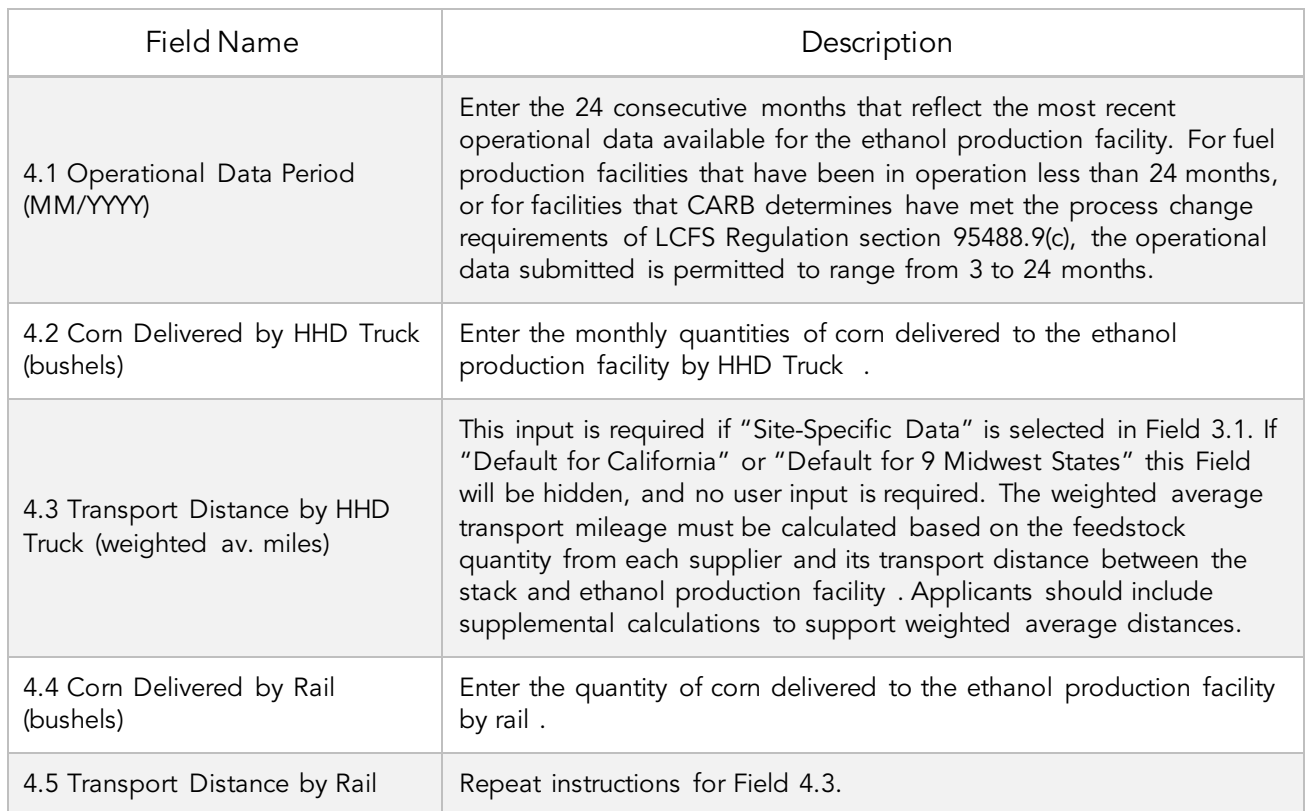

*Table C.4. Input Field Instructions for Section 4 of the T1 SFE Calculator*

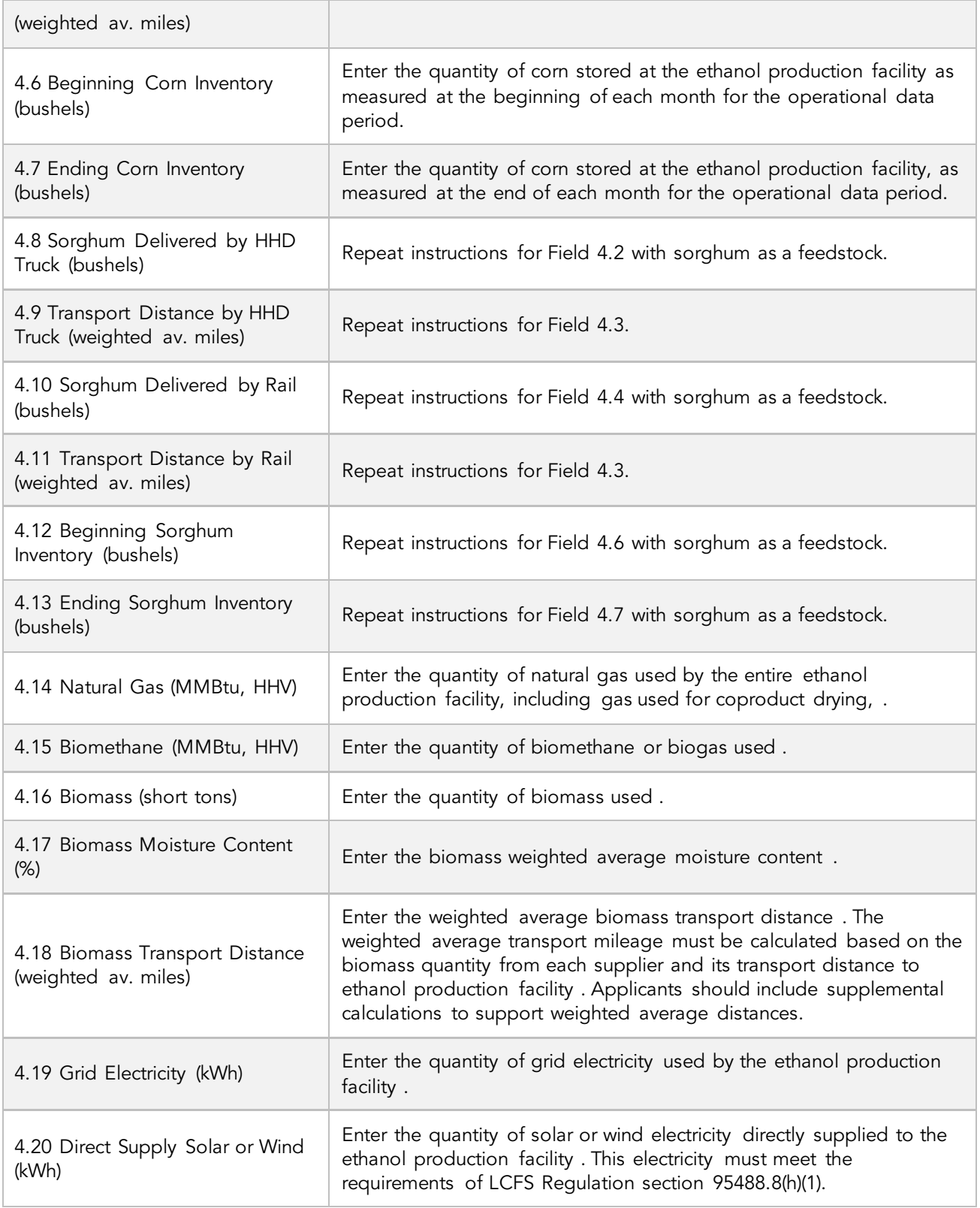

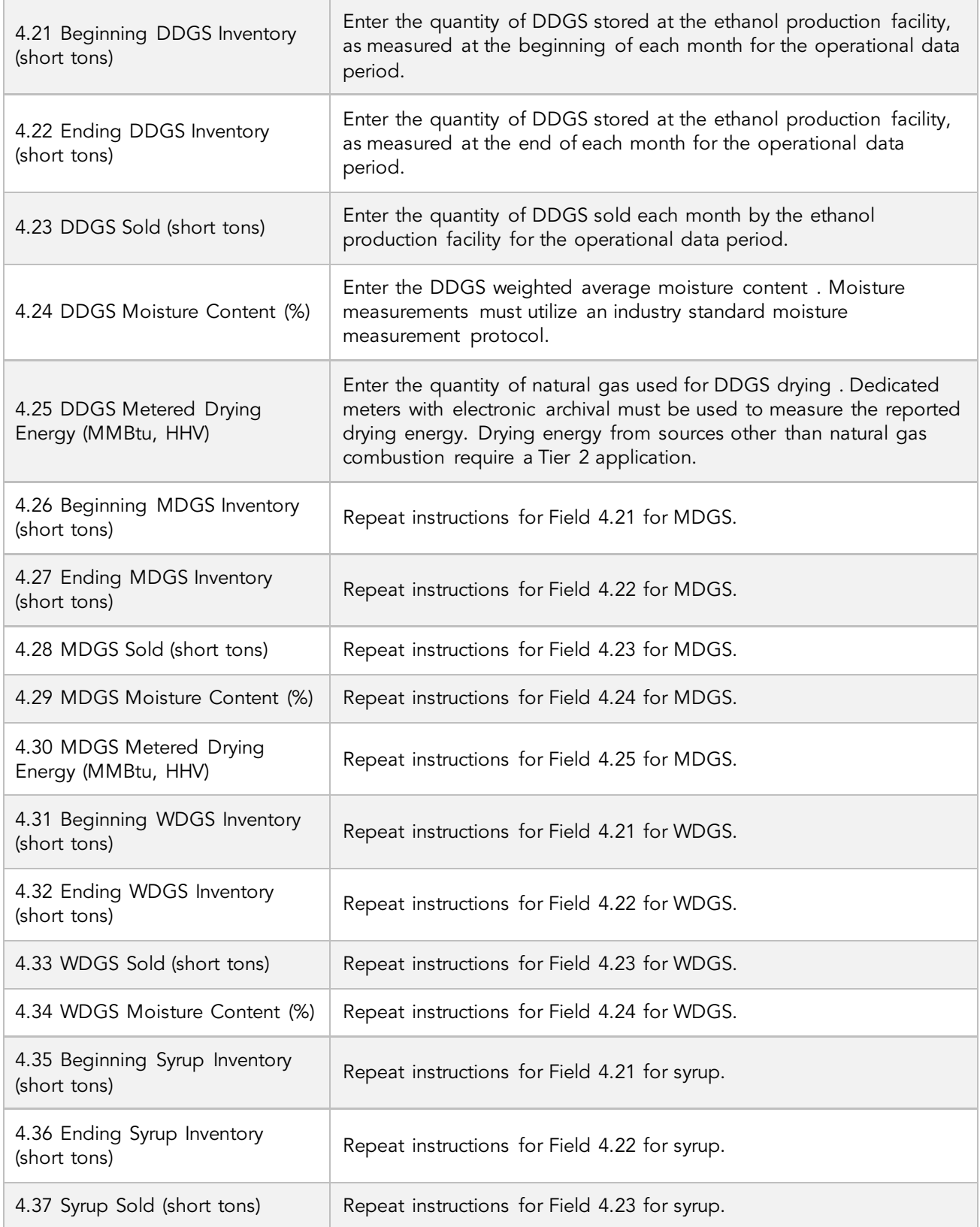

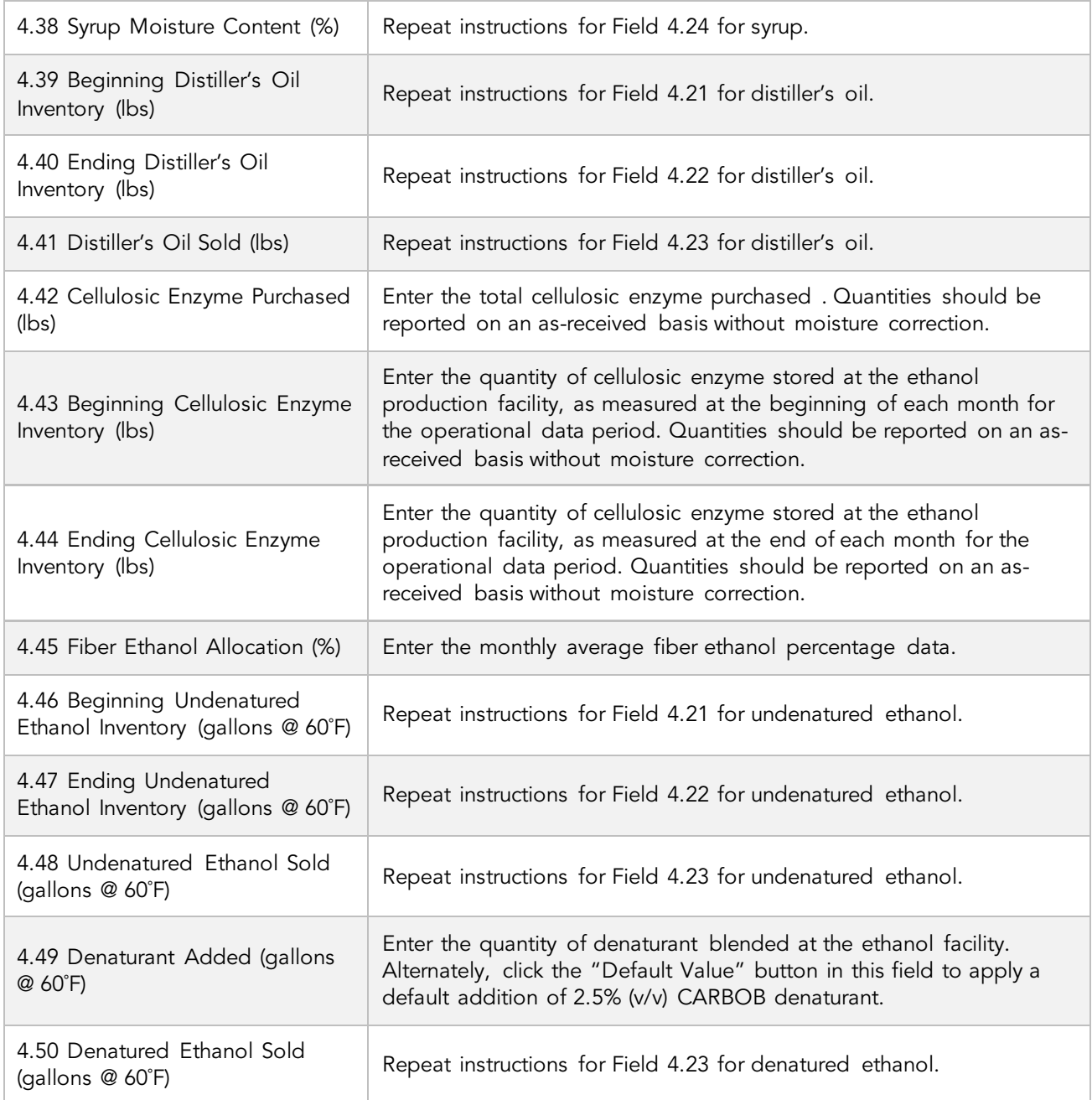

## D. Pathway Summary Worksheet

The Pathway Summary worksheet aggregates site-specific user input data to calculate the carbon intensity of each fuel pathway in the T1 SFE Calculator. This worksheet also serves as a location where a Margin of Safety may be added to each pathway CI prior to pathway certification and pathway-specific Operation Conditions may be added by CARB staff.

The top sections of this worksheet (Applicant Information, Finished Fuel Quantities) provide a summary of site-specific inputs entered by the user.

In the T1 SFE Calculator, there are multiple pathway options shown in columns I thru Q: up to two composite pathways or six allocated pathways for starch ethanol, and a pathway for fiber ethanol. The selection between composite and allocated pathway CIs is provided in Field 3.1 of the Site-Specific Inputs workbook. The fuel producer may report any quantity of ethanol produced at the facility and sold as a transportation fuel in California up to the quantity listed in row 9 of the Finished Fuels Quantity table (gallons of denatured ethanol units).

The Carbon Intensity (CI) Calculations Section of this worksheet provides a summary of each fuel production stage along with its calculated emissions and stage-specific CIs. The CIs are then summed to provide a CI associated with each pathway. The applicant may opt to apply a conservative margin of safety to the fuel pathway CI to ensure that the pathway remains compliant with the certified CI.

The final section of this worksheet provides a space for CARB staff to publish Operating Conditions associated with the pathway.

# E. CA-GREET4.0 Worksheet

The CA-GREET4.0 Worksheet contains predefined input values from several sources, including Argonne National Labs GREET 2022,<sup>[3](#page-10-0)</sup> EPA eGRID,<sup>[4](#page-10-1)</sup> CARB EMFAC,<sup>[5](#page-10-2)</sup> Purdue University GTAP and Stanford OPGEE<sup>[6](#page-10-3)</sup> models. These input values cannot be modified without written permission from CARB and will elevate the pathway application to a Tier 2 status.

<span id="page-10-3"></span><span id="page-10-2"></span>

<span id="page-10-1"></span><span id="page-10-0"></span><sup>&</sup>lt;sup>3</sup> https://greet.es.anl.gov/index.php<br><sup>4</sup> https://www.epa.gov/egrid<br><sup>5</sup> https://arb.ca.gov/emfac/<br><sup>6</sup> https://<u>eao.stanford.edu/research-project/opgee-oil-production-greenhouse-gas-emissions-estimator</u>